Using Google Docs & Spreadsheets

## Go to http://docs.google.com/.

If you have a Google account already, sign in. If not, click the Create new Google Account link and follow the instructions there. Notice the *Take a tou*r link -- this is a nice overview of what you can do.

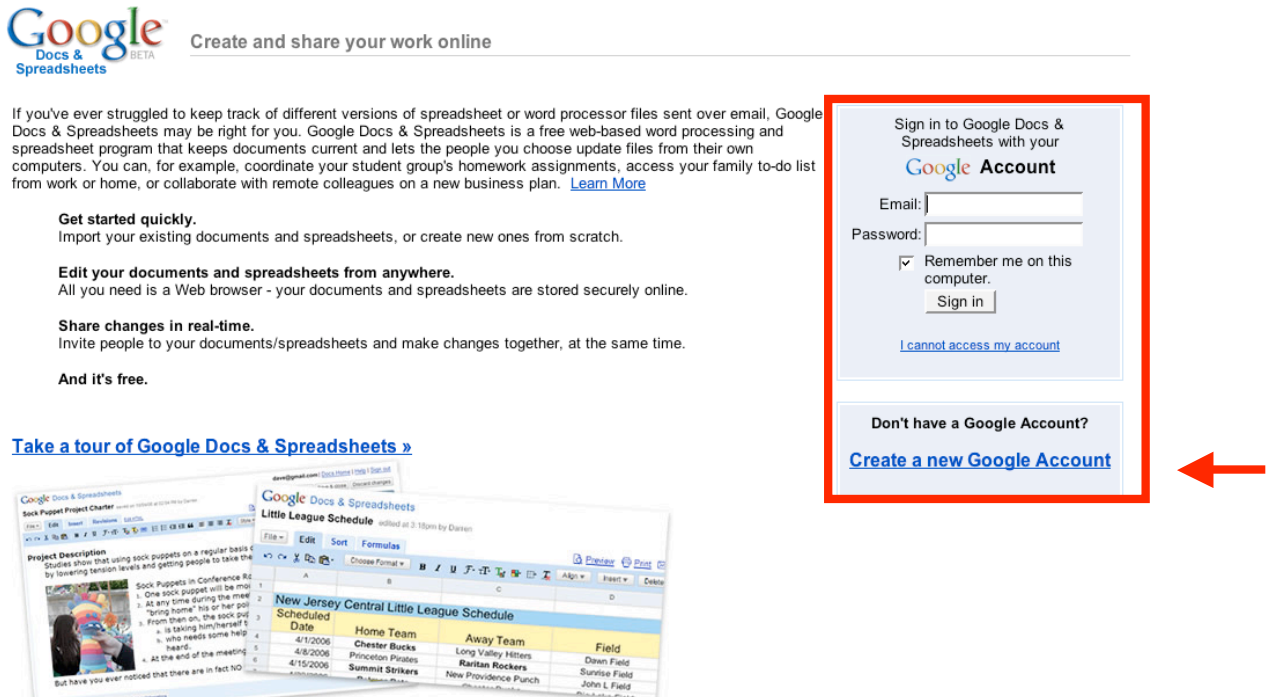

You will be presented with a list of documents on which you can collaborate, or you may initiate a new document.

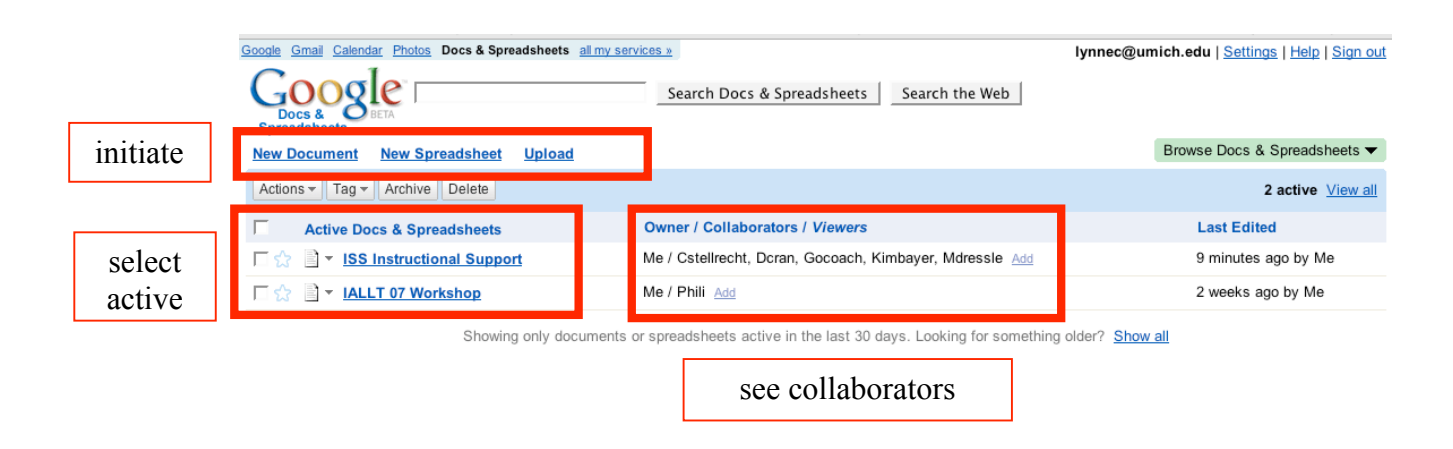

Participate! The WYSIWIG editor works like your word processor. Enter, edit or rearrange text. You can insert other documents, links or images as well, by clicking on the *Insert* tab.

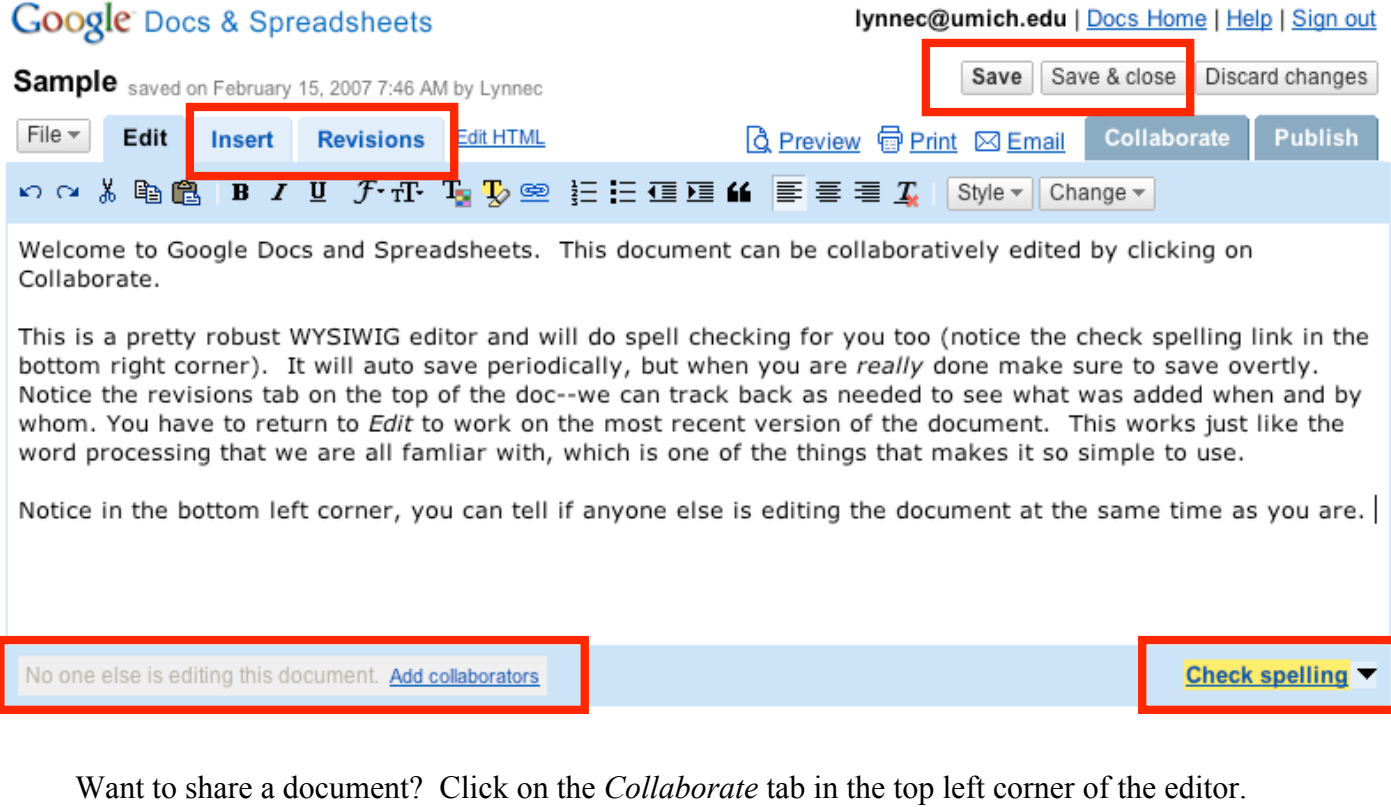

Enter the email addresses of the people with whom you want to share the document, choose whether they are collaborators (can edit) or viewers (can read) and then select *Invite these people*. You will be presented with an email message that you can customize for your collaborators.

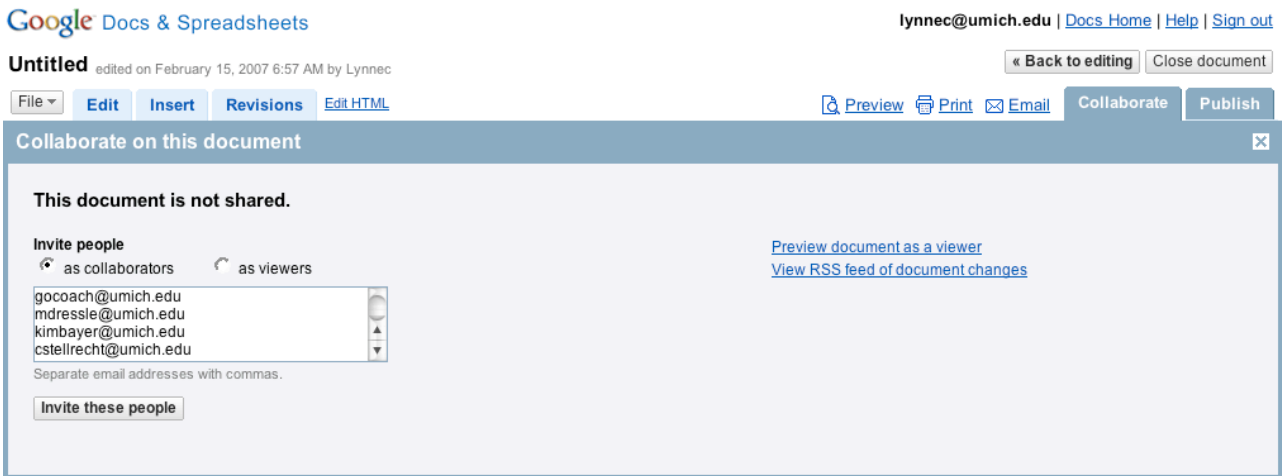

@2007 Google - Google Docs & Spreadsheets Help - Terms of Use - Privacy Policy - Legal Notices